# **MOCK**

Подписано цифровой подписью: МОСК Дата: 2023.01.25 11:25:46  $+03'00'$ 

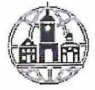

Частное профессиональное образовательное учреждение «Московский областной современный колледж» (МОСК)

**PBEP KAAIO** MOCK

#### ФОНД ОЦЕНОЧНЫХ СРЕДСТВ

учебной дисциплины

#### ОП.01 ИНФОРМАЦИОННЫЕ ТЕХНОЛОГИИ В ПРОФЕССИОНАЛЬНОЙ ДЕЯТЕЛЬНОСТИ

по специальности среднего профессионального образования 34.02.01 Сестринское дело

Подольск, 2023

Фонд оценочных средств по дисциплине **ОП.01 Информационные технологии в профессиональной деятельности** разработан на основе Федерального государственного образовательного стандарта (далее – ФГОС) по специальности среднего профессионального образования (далее – СПО) 34.02.01. Сестринское дело, утвержденного Приказом Минпросвещения России от 4 июля 2022 г. N 527, зарегистрирован в Министерстве юстиции Российской федерации 29 июля 2022 года, регистрационный номер 69452.

#### Организация-разработчик:

Частное профессиональное образовательное учреждение «Московский областной современный колледж» (МОСК)

## СОДЕРЖАНИЕ

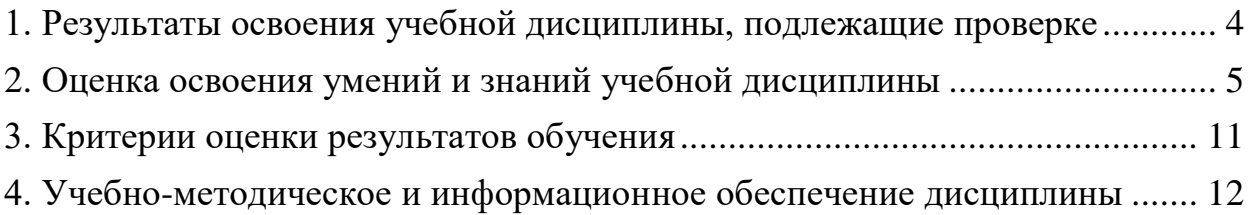

## <span id="page-3-0"></span>**1. Результаты освоения учебной дисциплины, подлежащие проверке**

В результате аттестации по учебной дисциплине осуществляется комплексная проверка следующих умений и знаний, а также динамика формирования компетенций:

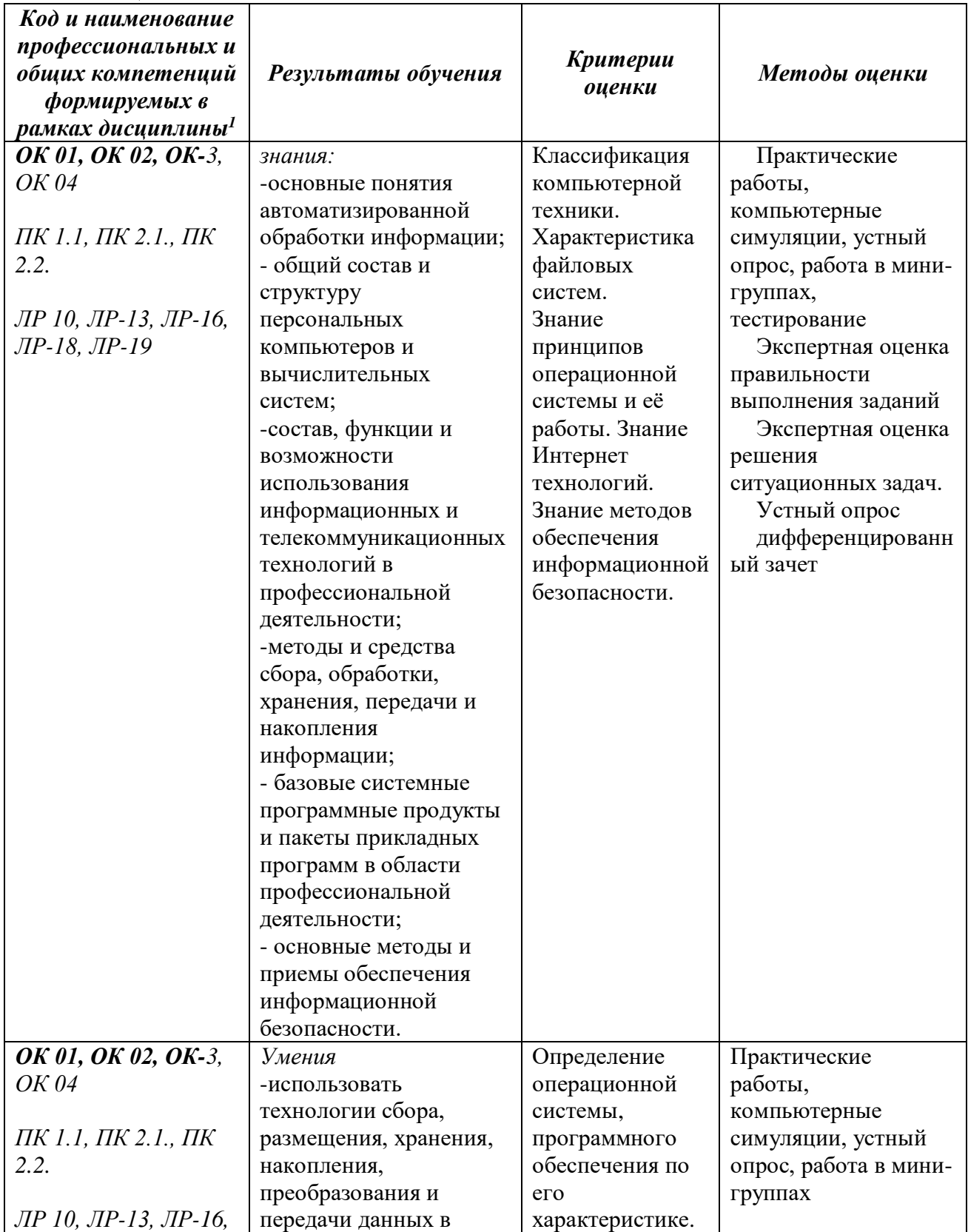

 $1 B$  ходе оценивания могут быть учтены личностные результаты.

1

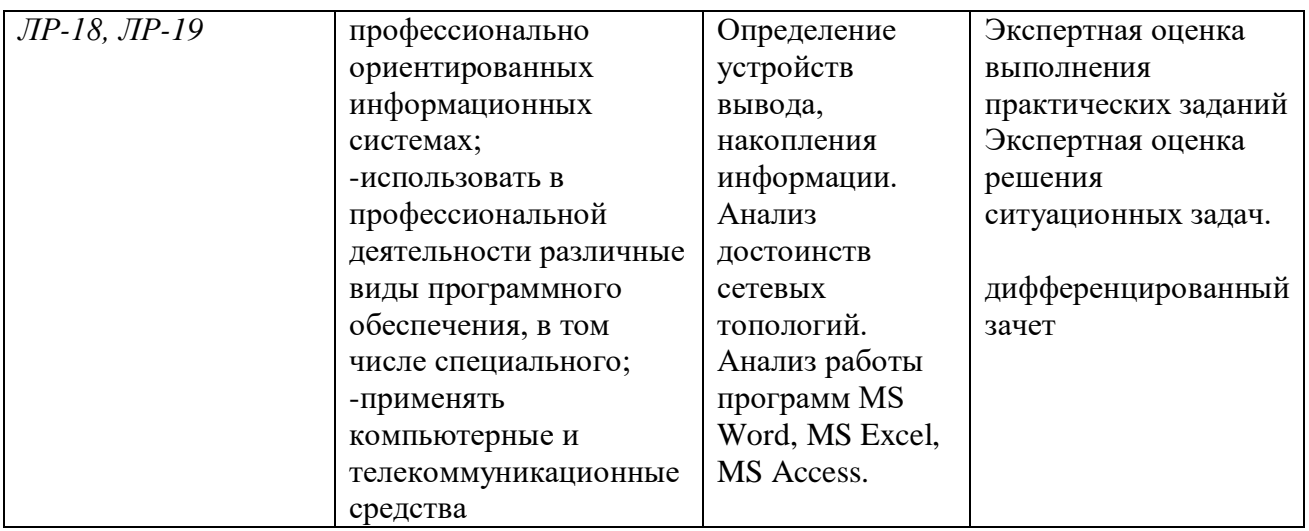

#### **2. Оценка освоения умений и знаний учебной дисциплины**

<span id="page-4-0"></span>Предметом оценки служат умения и знания, предусмотренные ФГОС по дисциплине «Информационные технологии в профессиональной деятельности», направленные на формирование компетенций. Оценка осуществляется поэтапно: текущий тестовый контроль по темам, защита рефератов (докладов, презентаций) и дифференцированный зачет.

Результаты выполнения практических и внеаудиторных самостоятельных работ, включающие решение задач, семинары, выполнение практических заданий так же оцениваются в процессе текущего контроля.

Разработан и используется комплект тестовых заданий с применением программы тестирования, который позволяет оперативно оценить уровень усвоения материала.

Текущий контроль успеваемости представляет собой проверку усвоения учебного материала, регулярно осуществляемую на протяжении курса обучения. Во время проведения учебных занятий дополнительно используются следующие формы текущего контроля – устный опрос, проверка конспектов, проверка самостоятельной работы.

Промежуточная аттестация по дисциплине «Информационные технологии в профессиональной деятельности» проводится в форме устного опроса или тестирования и решения практических задач.

Студенты допускаются к сдаче дифференциального зачета при выполнении всех видов самостоятельной работы, практических работ, предусмотренных рабочей программой учебной дисциплины «Информационные технологии в профессиональной деятельности».

Результаты дифференциального зачета промежуточной аттестации по учебной дисциплине отражаются в Экзаменационной (зачетной) ведомости (Приложение 1).

**2.1. Типовые задания в тестовой форме для оценки знаний 1.Как запустить текстовый процессор MS Word а) Пуск - Все программы - Microsoft Office - MS Word**

б) Пуск - Стандартные - Microsoft Office - MS Word

в) Мой компьютер - Все программы - Microsoft Office - MS Word

г) Пуск – Игры - MS Word

#### **2.Текстовый редактор - программа, предназначенная для а) создания, редактирования и форматирования текстовой информации**

- б) работы с изображениями в процессе создания игровых программ
- в) управление ресурсами ПК при создании документов
- г) автоматического перевода с символьных языков в машинные коды

## **3. В ряду «символ» - ... – «строка» - «фрагмент текста» пропущено:**

- **а) Слово** в)Страница
- б) Абзац г) Текст

## **4.Курсор – это**

- а) Устройство ввода текстовой информации;
- б) Клавиша на клавиатуре;
- в) Наименьший элемент отображения на экране;

## **г) Метка на экране монитора, указывающая позицию, в которой будет отображен вводимый с клавиатуры**

#### **5.Как изменить ориентацию страницы**

а) Файл – Правка – Параметры страницы – Ориентация

## **б) Файл – Параметры страницы – Выбираем ориентацию**

- в) Правка Файл Выбираем ориентацию
- г) Таблица Вставить Таблица

#### **6.Как вставить объект WordArt?**

#### **а) Вставка – Рисунок - объект WordArt**

- б) Вид объект WordArt
- в) Вставка Вид объект WordArt
- г) Справка Рисунок Картинки из файла

#### **7.Как вставить таблицу?**

а) Таблица – Вставка- Вид – Таблица

#### **б) Таблица – Вставить – Таблица**

- в) Таблица Вид Таблица
- г) Файл Вставить Параметры таблицы

#### **8. Текст, набранный в тестовом редакторе, храниться на внешнем запоминающем устройстве:**

#### **а) в виде файла**

- б) в виде таблицы кодировки
- в) в виде каталога

#### г) в виде директории

#### **9. Копирование текстового фрагмента в текстовом редакторе предусматривает в первую очередь:**

а) указание позиции, начиная с которой должен копироваться объект

#### **б) выделение копируемого фрагмента**

- в) выбор соответствующего пункта меню
- г) открытие нового текстового окна

## **10. Документы, созданные в программе Word, имеют расширение…**

- **а) .doc, .docx** в).bmp
- б) .ppt, .pptx г) .txt

#### **11. При нажатии на кнопку с изображением ножниц на панели инструментов…**

- а) Вставляется вырезанный ранее текст
- б) Происходит разрыв страницы

#### **в) Удаляется выделенный текст**

г) Появляется схема документа

#### **12. Основные объекты документа:**

а) Символ, строка, таблицы, абзац, слово, формы;

#### **б) Символ, слово, строка, абзац, страница, раздел;**

в) Таблицы, отчеты, формы, макросы, запросы, модули;

г) Символ, слово, строка, таблицы, рисунки, ячейка.

#### **13. Основными функциями текстового редактора являются…**

а) Автоматическая обработка информации, представленной в текстовых файлах

#### **б) Создание, редактирование, сохранение и печать текстов**

в) Управление ресурсами ПК и процессами, использующими эти ресурсы при создании текста

г) Копирование, перемещение, уничтожение и сортировка фрагментов текста

#### **14. Средство форматирования для выравнивания текста по**

#### **нескольким позициям, например для создания таблиц, оглавлений и оформления формул это…**

#### **а) Табуляция;**

- б) Колонтитулы;
- в) Формат по образцу;
- г) Локальное форматирование.

#### **15. Существует три основных типа стилей:**

- а) Стиль символа, стиль абзаца, стиль страницы;
- б) Стиль символа, стиль абзаца, стиль раздела;

в) Стиль символа, стиль абзаца, стиль ячейки;

#### **г) Стиль символа, стиль абзаца, стиль таблицы.**

#### **16. При нажатии на кнопку с изображением ножниц на панели инструментов…**

- а) Вставляется вырезанный ранее текст
- б) Происходит разрыв страницы

#### **в) Удаляется выделенный текст**

г) Появляется схема документа

## **17. Основные объекты документа:**

а) Символ, строка, таблицы, абзац, слово, формы;

#### **б) Символ, слово, строка, абзац, страница, раздел;**

- в) Таблицы, отчеты, формы, макросы, запросы, модули;
- г) Символ, слово, строка, таблицы, рисунки, ячейка.

## **18. Lexicon, Writer, Word, Блокнот – это…**

- а) Графические редакторы
- б) Электронные таблицы

## **в) Текстовые редакторы**

г) СУБД

#### **19. Текстовый редактор и электронные таблицы - это…**

#### **а) Прикладное программное обеспечение**

- б) Сервисные программы
- в) Системное программное обеспечение
- г) Инструментальные программные средства

#### **20. Минимальный объект текстового редактора…**

- а) Абзац;
- **б) Символ;**
- в) Пиксель;
- г) Курсор.

#### **21. Курсор – это…**

#### **а) Отметка на экране дисплея, указывающая позицию, в которой будет отображен вводимый с клавиатуры символ**

- б) Наименьший элемент изображения на экране
- в) Клавиша на клавиатуре
- г) Устройство ввода текстовой информации

#### **22. Колонтитул – это…**

- а) первая буква абзаца
- б) первая строка абзаца
- **в) заголовочные данные, помещаемые сверху или снизу страницы в**

#### области нижнего или верхнего поля

г) имя файла

#### 23. Кнопка «Формат по образцу», текстового редактора, позволяет нам ...

#### а) переносить параметры форматирования указанного объекта на выделяемый фрагмент;

б) позволяет получить доступ к командам по работе с документом;

в) увидеть невидимые символы

г) установить признак конца абзаца или пустой абзац.

#### 2.2. Задания для выполнения практических работ

Практические задания

1. В MS Excel составьте таблицы и введите формулы для расчета одного из видов учетной информации.

2. В MS Excel составьте таблицы и введите формулы для расчета справкидоклада.

3. В MS Excel составьте таблицы и введите формулы для расчета диетического питания.

4. В MS Excel составьте таблицы и ввелите формулы для расчета наличие свободного коечного фонда.

5. В MS Excel составьте таблицу, содержащую сведения о сотрудниках и проведите выборку данных по фильтрам.

6. Используя формы документов «КонсультантПлюс», создайте расписку в получении денежных средств.

7. Продемонстрируйте технологию создания шаблона наиболее часто используемого документа для автоматизации деятельности сотрудника.

8. Используя метод консолидации в MS Excel, проиллю стрируйте технологию составления сводных отчетов.

9. Создайте поисковый запрос на поиск предложенной информации в Интернете. Оцените свойства найденной информации.

10. Опишите риски информационной безопасности предложенного условного предприятия.

Темы рефератов (докладов, презентаций)

1. Создание компьютерных презентаций с помощью PowerPoint.

- 2. Достоинства и недостатки PowerPoint.
- 3. Разработка тестов с помошью презентации.
- 4. Назначение презентационной графики.
- 5. Дизайн презентаций.

6. Графическая информация и средства ее обработки.

7. Редактор растровой графики AdobePhotoshop.

8. Виды многополосной продукции, их преимущества и недостатки.

9. Принципы защиты информации от несанкционированного доступа.

- 10. Защита компьютера от несанкционированного доступа.
- 11. Простые методы защиты от преднамеренного доступа.

12. Анализ эффективности современных программных средств защиты беспроводных сетей от несанкционированного доступа.

13. Методы и средства удаленного доступа.

14. Основные угрозы безопасности.

15. Методы и средства защиты от компьютерных вирусов.

16. Принципы проектирования системы защиты.

17. Государственно-правовое обеспечение безопасности информационного пространства.

#### **2.3. Типовые вопросы для дифференцированного зачета**

1. Как классифицируют информационные технологии?

2. Какие задачи стоят перед службой информационной безопасности?

3. Что понимают под технологическим процессом обработки информации?

4. В чем заключаются правовые аспекты использования информационных технологий и программного обеспечения?

5. Дайте определение базе данных. Как можно классифицировать базы данных?

6. Сформулируйте основные понятия реляционных БД

7. Опишите области применения справочных медицинских систем

8. Информационные системы в деятельности медицинских организаций

9. Что такое информационная система? Опишите состав информационной системы и ее классификацию.

10. Опишите основные модули экспертной системы и их функции

11. Сформулируйте и приведите примеры видов угроз информационной безопасности

12. Что такое облачные технологии и где они применяются?

13. Что такое сетевые информационные технологии?

14. Что такое распределенная обработка данных?

15. Опишите приемы и средства автоматизации разработки нормативных документов.

16. Сформулируйте особенности организации ИС с использованием сетевых технологий

17. Какие задачи требуют использования интеллектуальных информационных технологий?

18. Что такое система электронного документооборота?

19. Что такое правовая информация? Как ее классифицируют?

20. Опишите правовые нормы защиты авторских прав в области информационных технологий

21. Опишите способы защиты целостности информации

22. Дайте определение правовой информации. Приведите способ ее классификации.

23. Опишите структуру и организацию системы «КонсультантПлюс»

24. Основные понятия и определения информационных технологий

<span id="page-9-0"></span>25. Опишите способы хранения информации

#### **3. Критерии оценки результатов обучения**

#### **Критерии оценки компьютерного тестирования:**

При проведении текущего контроля успеваемости в виде тестирования количество вопросов для студента - 30. Вопросы для студентов выдаются случайным образом, поэтому одновременно студенты отвечают на разнообразные по уровню сложности тестовые задания следующего типа: выбор одного правильного ответа; выбор нескольких правильных ответов. На выполнение заданий отводится 40 минут.

Знания студентов оцениваются по пятибалльной системе.

Количество правильных ответов:

85-100% - отлично,

70-84% - хорошо,

50-69% - удовлетворительно,

0-49% - неудовлетворительно.

#### **Критерии оценивания практических работ:**

При подготовке к практической работе рекомендуется использовать конспекты лекций, учебно-методическое и информационное обеспечение дисциплины. Каждое задание практической работы оценивается по пяти бальной шкале:

Оценка «отлично» выставляется при соблюдении следующих условий: студент выполняет практические задачи в полном объѐме, отвечает на все поставленные в практической задаче вопросы, выполняет все задания практической задачи.

Оценка «хорошо» выставляется по следующим критериям: студент допускает в решении практической задачи незначительные неточности; правильно применены теоретические знания.

Оценка «удовлетворительно» выставляется по следующим критериям: допускает в решении практической задачи значительные неточности, в том числе неточно применены теоретические знания.

Оценка «неудовлетворительно» выставляется по следующим критериям: студент не выполняет задания практической задачи, ответы содержат существенные ошибки.

#### **Критерии оценки промежуточной аттестации:**

При проведении промежуточной аттестации вопросы к дифференцированному зачету распределяется по уровню сложности. Обязательная часть включает вопросы, составляющие необходимый и достаточный минимум усвоения знаний и умений в соответствии с требованиями ФГОС СПО. На подготовку к устному ответу студенту отводится не более 40 минут. Время устного ответа студента составляет 10 минут.

Знания студентов оцениваются по пятибалльной системе.

5 «отлично» - глубоко и прочно усвоен весь программный материал; последовательно и точно построена речь; отсутствуют затруднения с ответами на дополнительные или уточняющие вопросы;

4 «хорошо» - усвоен весь программный материал; в речи имеются незначительные неточности; правильно применены теоретические знания; на большинство дополнительных или уточняющих вопросов дан ответ;

3 «удовлетворительно» - усвоена основная часть программного материала; речь не содержит «деталей»; недостаточно-правильные формулировки; на большинство дополнительных или уточняющих вопросов испытываются затруднения в ответе;

2 «неудовлетворительно» - не усвоена значительная часть программного материала; ответ содержит существенные ошибки.

В ходе оценивания могут быть учтены личностные результаты.

#### <span id="page-11-0"></span>**4. Учебно-методическое и информационное обеспечение дисциплины**

#### *Основная литература:*

1. Гаврилов, М. В. Информатика и информационные технологии : учебник для среднего профессионального образования / М. В. Гаврилов, В. А. Климов. — 4-е изд., перераб. и доп. — Москва : Издательство Юрайт, 2022. — 383 с. — (Профессиональное образование). — ISBN 978-5-534-03051- 8. — Текст : электронный // Образовательная платформа Юрайт [сайт]. — URL: <https://urait.ru/bcode/489603>

2. Мамонова, Т. Е. Информационные технологии. Лабораторный практикум : учебное пособие для среднего профессионального образования / Т. Е. Мамонова. — Москва : Издательство Юрайт, 2022. — 178 с. — (Профессиональное образование). — ISBN 978-5-534-07791-9. — Текст : электронный // Образовательная платформа Юрайт [сайт]. URL: <https://urait.ru/bcode/494491>

3. Советов, Б. Я. Информационные технологии : учебник для среднего профессионального образования / Б. Я. Советов, В. В. Цехановский. — 7-е изд., перераб. и доп. — Москва : Издательство Юрайт, 2022. — 327 с. — (Профессиональное образование). — ISBN 978-5-534-06399-8. — Текст : электронный // Образовательная платформа Юрайт [сайт]. URL: <https://urait.ru/bcode/489604>

#### *Дополнительная литература:*

1. Информационные технологии в 2 т. Том 1 : учебник для среднего профессионального образования / В. В. Трофимов, О. П. Ильина, В. И. Кияев, Е. В. Трофимова ; под редакцией В. В. Трофимова. — Москва : Издательство Юрайт, 2023. — 238 с. — (Профессиональное образование). — ISBN 978-5- 534-03964-1. — Текст : электронный // Образовательная платформа Юрайт [сайт]. — URL: <https://urait.ru/bcode/512088>

2. Информационные технологии в 2 т. Том 2 : учебник для среднего профессионального образования / В. В. Трофимов, О. П. Ильина, В. И. Кияев, Е. В. Трофимова ; под редакцией В. В. Трофимова. — Москва : Издательство Юрайт, 2023. — 390 с. — (Профессиональное образование). — ISBN 978-5- 534-03966-5. — Текст : электронный // Образовательная платформа Юрайт [сайт]. — URL: <https://urait.ru/bcode/512089>

#### *Интернет-источники:*

1. Огромный выбор конспектов лабораторных и практических работ, инструкционные и технологические карты почти на все основные темы курса http://www.metod-kopilka.ru/page-2-1.html

2. Электронная библиотечная система (ЭБС) «Университетская библиотека ONLINE» https://urait.ru /

3. Компьютерная справочная правовая система «Консультант Плюс» http://www.consultant.ru/

Экзаменационная (зачетная) ведомость

or « $\_\_\_$  » 202 r.

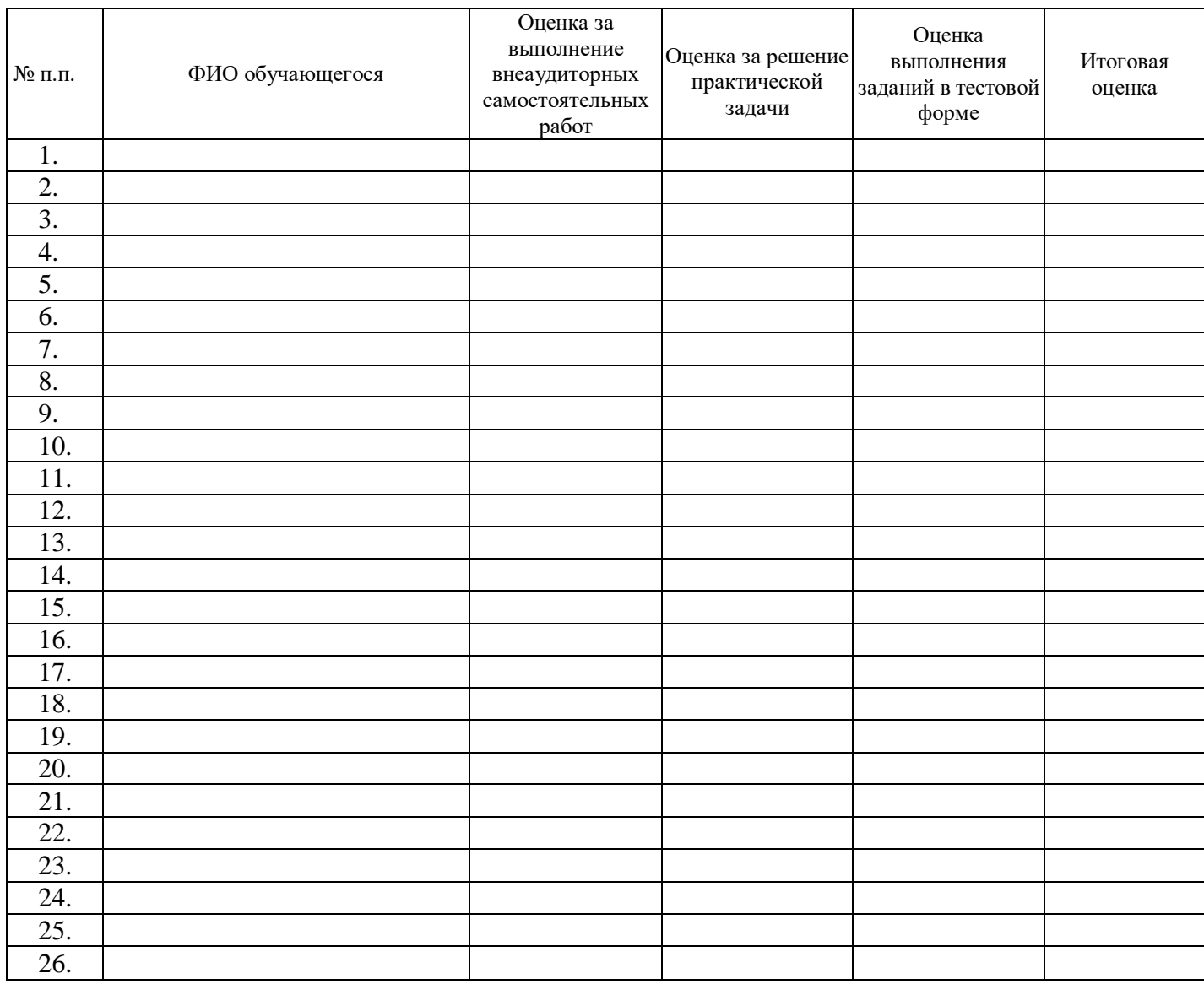

подпись